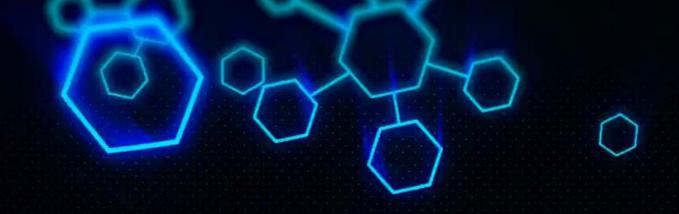

# ACCT 420: R Supplement

Dr. Richard M. Crowley

rcrowley@smu.edu.sg

https://rmc.link/

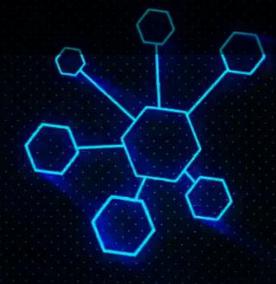

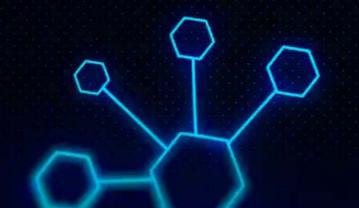

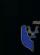

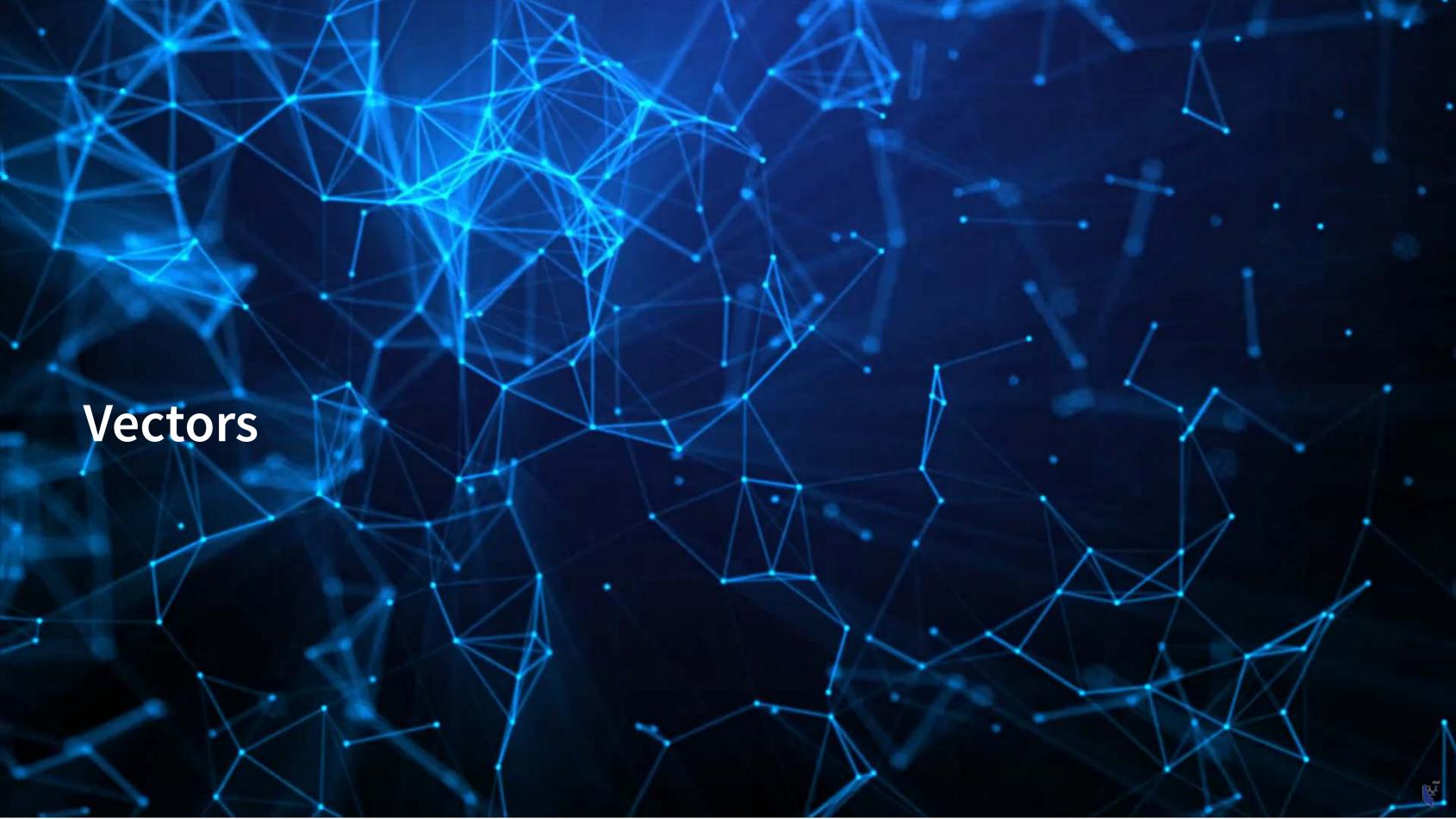

# Vectors: What are they?

• Remember back to linear algebra...

#### Examples:

$$egin{pmatrix} 1 \ 2 \ 3 \ 4 \end{pmatrix}$$
 or  $(1 \ 2 \ 3 \ 4)$ 

A row (or column) of data

#### **Vector creation**

- Vectors are entered using the c() command
- Any data type is fine, but all elements must be the same type

A vector in R is a 1 dimensional collection of 1 or more of the *same* data type

# Special cases for vectors

- Counting between integers
- :, e.g. 1:5 or 22:500
- seq(), e.g. seq(from=0, to=100, by=5)

↑ note that [20] means the 20th output

- Repeating something
  - rep(), e.g. rep(1, times=10) or rep("hi", times=5)

```
| rep(1,times=10)
[1] 1 1 1 1 1 1 1 1 1
| rep("hi",times=5)
[1] "hi" "hi" "hi" "hi"
```

#### **Vector math**

Works the same as scalars, but applies *element-wise* 

- First element with first element,
- Second element with second element,
- ...

#### **Vector math**

Can also use 1 vector and 1 scalar

• Scalar is applied to all vector elements

#### **Vector math**

- From linear algebra, remember multiplication via a dot product.
  - That can be done with %\*%

```
# Dot product: sum of product of elements
earnings %*% earnings # returns a matrix though...

[,1]
[1,] 628305656

| drop(earnings %*% earnings) # Drop drops excess dimensions
[1] 628305656
```

Other useful functions, length() and sum():

# Naming vectors

- Vectors allow us to include a lot of information in one object
  - It isn't easy to read though
- We can make things more readable by assigning names ()
  - Names provide a way to easily work with and understand the data

#### Hard to read:

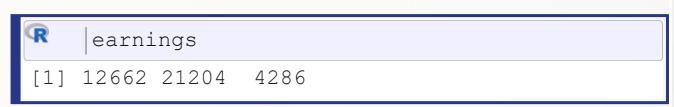

#### Easy to read:

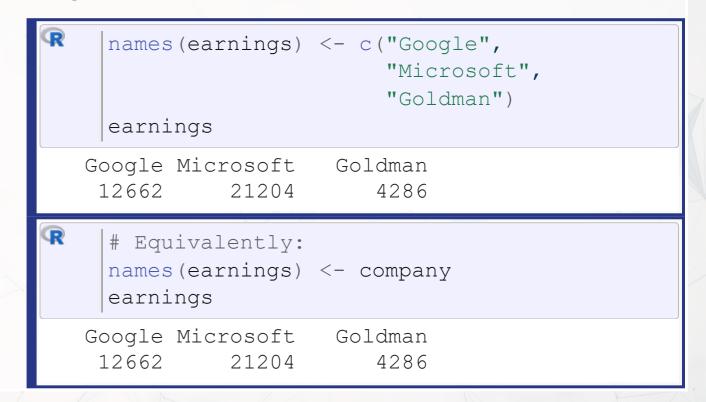

# Selecting and combining vectors

- Selecting can be done a few ways.
  - By index, such as [1]
  - By name, such as ["Google"]

```
Google
12662
R | earnings["Google"]
Google
12662
```

- Multiple selection:
  - earnings[c(1,2)]
  - earnings[1:2]
  - earnings[c("Google",
     "Microsoft")]

```
# Each of the above 3 is equivalent earnings[1:2]

Google Microsoft
12662 21204
```

Combining is done using c()

```
C1 <- c(1,2,3)

c2 <- c(4,5,6)

c3 <- c(c1,c2)

c3

[1] 1 2 3 4 5 6
```

# Vector example: Profit margin for tech firms

```
# Calculating proit margin for all public US tech firms
    # 715 tech firms with >1M sales in 2017
    summary(earnings 2017) # Cleaned data from Compustat, in $M USD
   Min. 1st Qu. Median Mean 3rd Qu.
                                               Max.
-4307.49 -15.98 1.84 296.84 91.36 48351.00
    summary(revenue 2017) # Cleaned data from Compustat, in $M USD
                     Median
                                        3rd Qu.
           1st Qu.
    Min.
                                 Mean
                                                    Max.
                              3023.78 1531.59 229234.00
    1.06
          102.62
                      397.57
    profit margin <- earnings 2017 / revenue 2017
    summary(profit margin)
    Min.
         1st Ou. Median
                                        3rd Ou.
                                 Mean
                                                    Max.
-13.97960 -0.10253 0.01353 -0.10967 0.09295 1.02655
    # These are the worst, midpoint, and best profit margin firms in 2017. Our names carried over :)
    profit margin[order(profit margin)][c(1,length(profit margin)/2,length(profit_margin))]
HELIOS AND MATHESON ANALYTIC
                                             NLIGHT INC
                                             0.01325588
               -13.97960161
          CCUR HOLDINGS INC
                 1.02654899
```

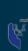

#### **Practice: Vectors**

- This practice explores the ROA of Goldman Sachs, JPMorgan, and Citigroup in 2017
- Do exercises 1 and 2 on the supplementary R practice file:
  - R Practice
  - Short link: rmc.link/acct420r1sup

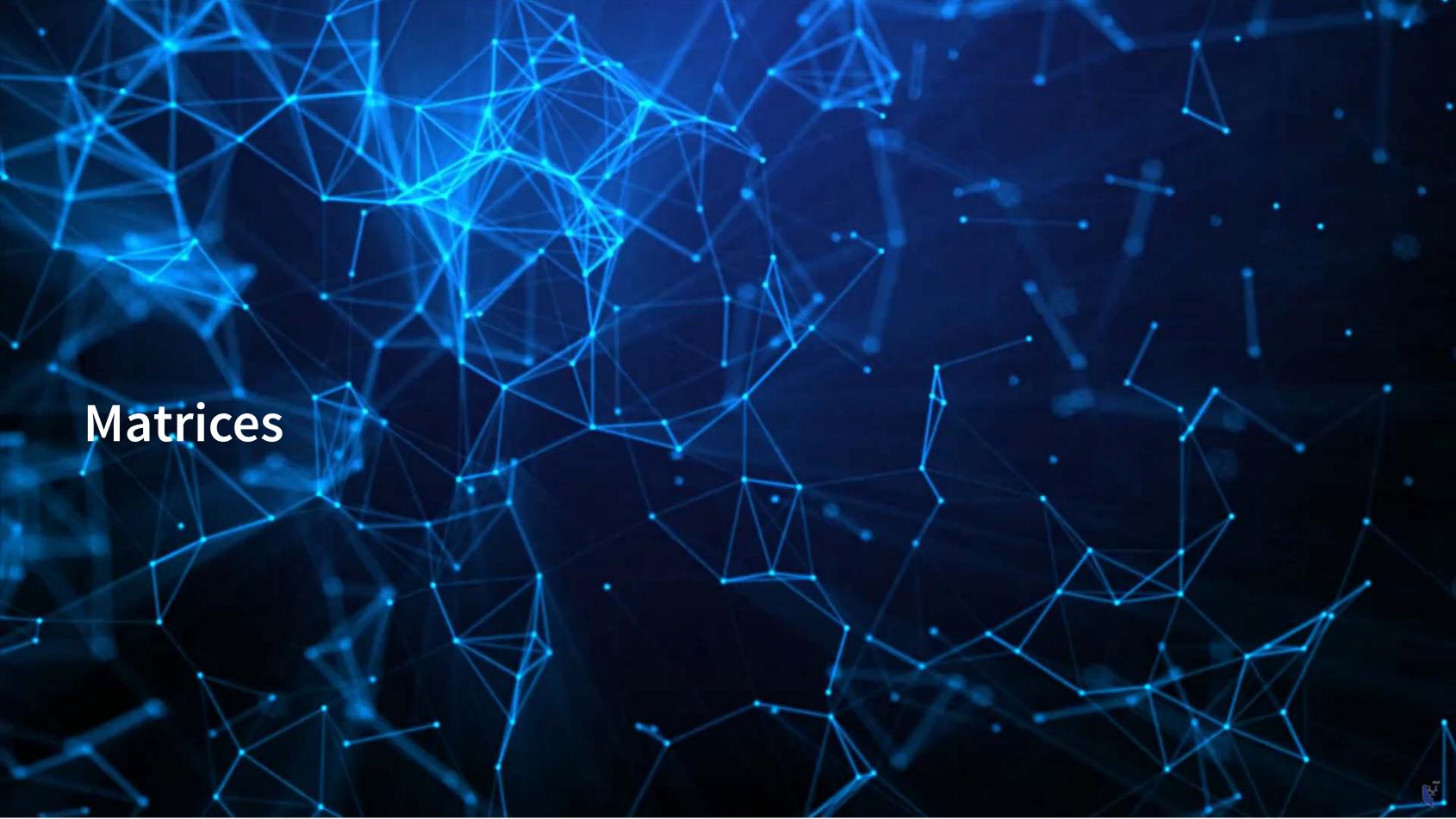

# Matrices: What are they?

• Remember back to linear algebra...

Example:

$$\begin{pmatrix} 1 & 2 & 3 & 4 \\ 5 & 6 & 7 & 8 \\ 9 & 10 & 11 & 12 \end{pmatrix}$$

A rows and columns of data

#### **Matrix creation**

- Matrices are entered using the matrix() command
- Any data type is fine, but all elements must be the same type

### Math with matrices

Everything with matrices works just like vectors

#### Matrix math with matrices

ullet Matrix transposing,  $A^T$ , uses  ${\sf t}$  ( )

```
firm_data_T <- t(firm_data)
firm_data_T

[,1] [,2]
[1,] 12662 21204
[2,] 4286 110855
[3,] 89950 42254
```

• Matrix multiplication, AB, uses %\*%

```
firm_data %*% firm_data_T

[,1] [,2]

[1,] 8269698540 4544356878

[2,] 4544356878 14523841157
```

We won't use these much, but they can be useful

### Matrix naming

- We can name matrix rows and columns, much like we named vector elements
- Use rownames() for rows
- Use colnames() for columns

```
rownames(firm_data) <- rows
colnames(firm_data) <- columns
firm_data

Google Microsoft Goldman
Earnings 12662 4286 89950
Revenue 21204 110855 42254
```

# Selecting from matrices

- Select using 2 indexes instead of 1:
  - matrix\_name[rows,columns]
  - To select all rows or columns, leave that index blanks

### **Combining matrices**

- Matrices are combined top to bottom as rows with rbind()
- Matrices are combined side-by-side as columns with cbind()

```
# Preloaded: industry codes as indcode (vector)
          - GICS codes: 40=Financials, 45=Information Technology
          - See: https://en.wikipedia.org/wiki/Global Industry Classification Standard
    # Preloaded: JPMorgan data as jpdata (vector)
    mat <- rbind(firm data,indcode) # Add a row</pre>
    rownames (mat) [3] <- "Industry" # Name the new row
    mat
        Google Microsoft Goldman
Earnings 12662
                 4286
                         89950
         21204 110855 42254
Revenue
Industry 45 45
    mat <- cbind(firm data, jpdata) # Add a column</pre>
    colnames(mat)[4] <- "JPMorgan" # Name the new column
    mat
        Google Microsoft Goldman JPMorgan
Earnings 12662
                    4286 89950
                                   17370
         21204
                 110855 42254
                                 115475
Revenue
```

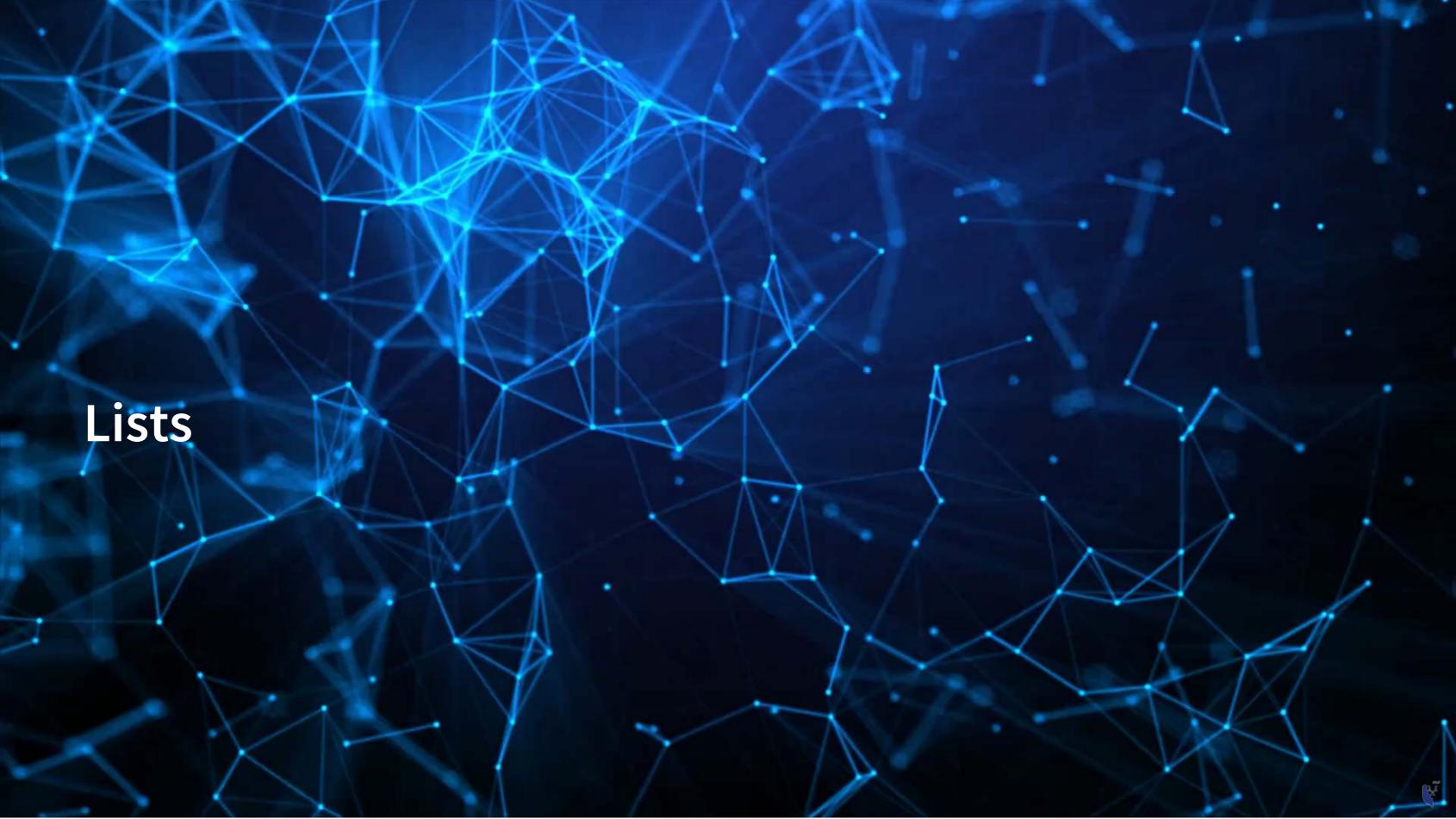

### Lists: What are they?

- Like vectors, but with mixed types
- Generally not something we will create
- Often returned by analysis functions in R

```
# Ignore this code for now...
    model <- summary(lm(earnings ~ revenue, data=tech df))</pre>
    #Note that this function is hiding something...
    model
Call:
lm(formula = earnings ~ revenue, data = tech_df)
Residuals:
    Min
            10 Median
                                        Max
-16045.0
            20.0 141.6 177.1 12104.6
Coefficients:
             Estimate Std. Error t value Pr(>|t|)
(Intercept) -1.837e+02 4.491e+01 -4.091 4.79e-05 ***
           1.589e-01 3.564e-03 44.585 < 2e-16 ***
revenue
Signif. codes: 0 '***' 0.001 '**' 0.01 '*' 0.05 '.' 0.1 ' ' 1
```

# Looking into lists

- Lists generally use double square brackets, [[index]]
  - Used for pulling individual elements out of a list
- [[c()]] will drill through lists, as opposed to pulling multiple values
- Single square brackets pull out elements as is
- Double square brackets extract just the element
- For 1 level, we can also use \$

```
model["r.squared"]

$r.squared
[1] 0.7360059

model[["r.squared"]]

[1] 0.7360059

model$r.squared

[1] 0.7360059
```

```
Google
12662

R | earnings["Google"]]

[1] 12662

R | #Can't use $ with vectors
```

#### Structure of a list

• str() will tell us what's in this list

```
str(model)
List of 11
 $ call
                : language lm(formula = earnings ~ revenue, data = tech df)
              :Classes 'terms', 'formula' language earnings ~ revenue
  ... - attr(*, "variables") = language list(earnings, revenue)
  ... - attr(*, "factors") = int [1:2, 1] 0 1
  ..... attr(*, "dimnames")=List of 2
  .....$ : chr [1:2] "earnings" "revenue"
  .. .. .. $ : chr "revenue"
  ....- attr(*, "term.labels") = chr "revenue"
  \dots attr(*, "order")= int 1
  ... - attr(*, "intercept") = int 1
  .. ..- attr(*, "response") = int 1
  ... - attr(*, ".Environment") = <environment: R GlobalEnv>
  ... - attr(*, "predvars") = language list(earnings, revenue)
  ... - attr(*, "dataClasses") = Named chr [1:2] "numeric" "numeric"
```

#### **Practice: Lists**

- In this practice, we will explore lists and how to parse them
- Do exercise 3 on the supplementary R practice file:
  - R Practice
  - Short link: rmc.link/acct420r1sup

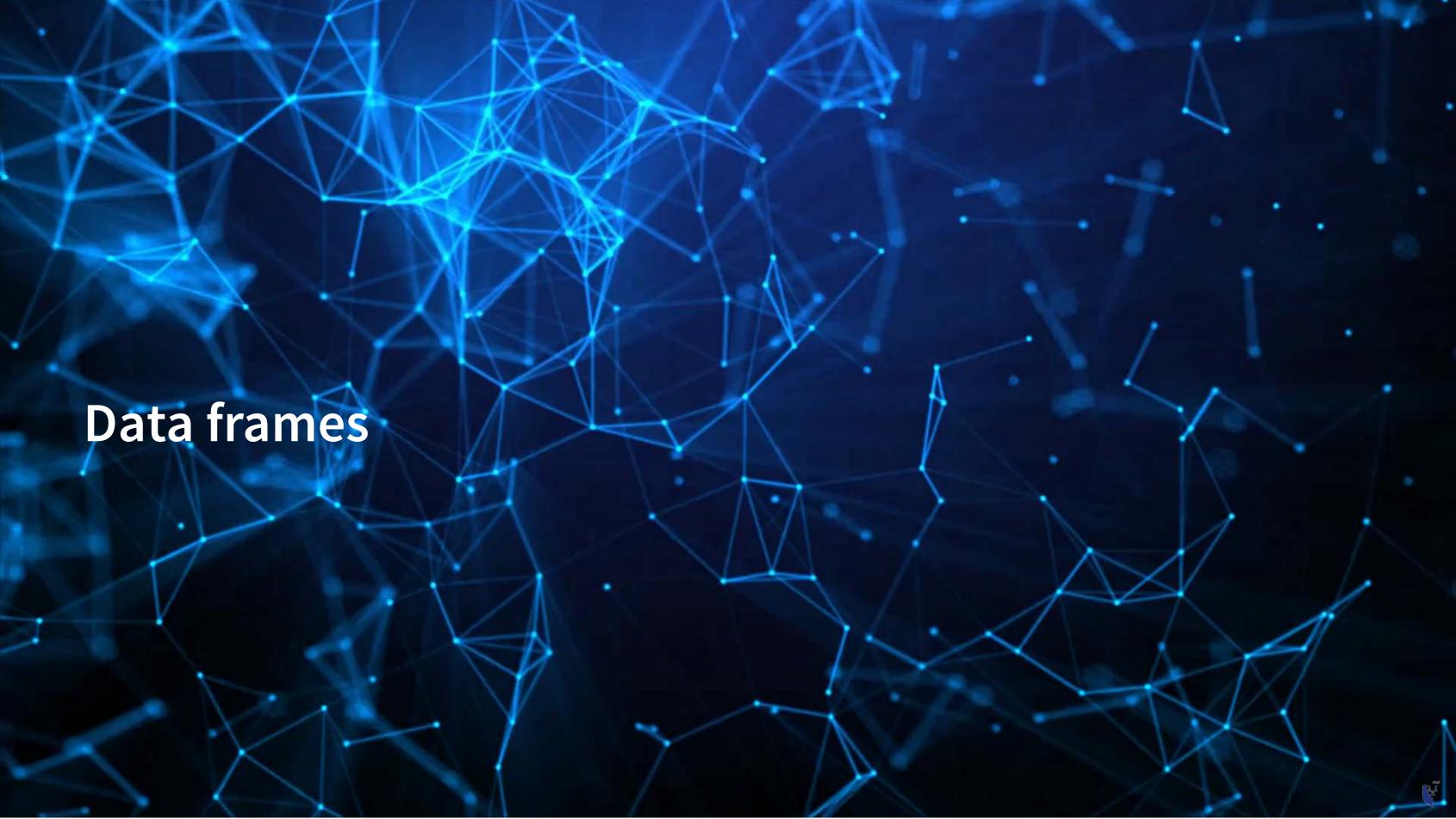

#### What are data frames?

Data frames are like a hybrid between lists and matrices

#### Like a matrix:

- 2 dimensional like matrices
- Can access data with []
- All elements in a column must be the same data type

#### Like a list:

- Can have different data types for different columns
- Can access data with \$

Think of columns as variables, rows as observations

### Example of a data frame

| # The DT library is great for including larger collections of data in output DT::datatable(tech_df[1:20,c("conm","tic","margin")], rownames=FALSE) |       |                     |  |  |  |  |  |  |
|----------------------------------------------------------------------------------------------------|-------|---------------------|--|--|--|--|--|--|
| Show 10 v entries                                                                                                    |       | Search:             |  |  |  |  |  |  |
| conm                                                                                                    | * tic | /                   |  |  |  |  |  |  |
| AVX CORP                                                                                                    | AVX   | 0.00314245229040611 |  |  |  |  |  |  |
| BK TECHNOLOGIES                                                                                                    | BKTI  | -0.0920421373270719 |  |  |  |  |  |  |
| ADVANCED MICRO DEVICES                                                                                                    | AMD   | 0.00806905610808782 |  |  |  |  |  |  |
| ASM INTERNATIONAL NV                                                                                                    | ASMIY | 0.613509486149511   |  |  |  |  |  |  |
| SKYWORKS SOLUTIONS INC                                                                                                    | SWKS  | 0.276661006737142   |  |  |  |  |  |  |
| ANALOG DEVICES                                                                                                    | ADI   | 0.142390322629277   |  |  |  |  |  |  |
| ANDREA ELECTRONICS CORP                                                                                                    | ANDR  | -0.1661866359447    |  |  |  |  |  |  |
| APPLE INC                                                                                                    | AAPL  | 0.210924208450753   |  |  |  |  |  |  |
| Showing 1 to 10 of 20 entries                                                                                                    |       | Previous 1 2 Next   |  |  |  |  |  |  |

#### How to create data frames

- 1. On import of data, usually you will get a data frame
- 2. Using the data.frame() function

```
df <- data.frame(companyName=company,</pre>
                       earnings=earnings,
                       tech firm=tech firm)
     df
          companyName earnings tech firm
Google
                Google
                          12662
                                      TRUE
Microsoft
            Microsoft
                          21204
                                      TRUE
                            4286
Goldman
               Goldman
                                     FALSE
```

Note: stringsAsFactors=FALSE is no longer needed as of R 4.0.0

# Selecting from data frames

Access like a matrix

```
| df[,1]
[1] "Google" "Microsoft" "Goldman"
```

Access like a list

All are relatively equivalent. Using \$ is generally most natural. Using [,] is good for complex references.

# Making new columns in a data frame

Suggested method: use \$

| R | df\$margin <- df\$                    | f\$revenue <- c(110855, 89950, 42254)<br>f\$margin <- df\$earnings / df\$revenue<br>Custom function for small tables see last slide for code |       |       |   |       |           |  |  |
|---|---------------------------------------|----------------------------------------------------------------------------------------------------|-------|-------|---|-------|-----------|--|--|
| _ | GoogleGoogle12662TRUE01108550.1142213 |                                                                                                    |       |       |   |       |           |  |  |
|   | Microsoft                             | Microsoft                                                                                                    | 21204 | TRUE  | 0 | 89950 | 0.2357310 |  |  |
|   | Goldman                               | Goldman                                                                                                    | 4286  | FALSE | 0 | 42254 | 0.1014342 |  |  |

Alternative method: use cbind() just like with matrices

# Sorting data frames

• To sort a *vector*, we could use the **sort()** 

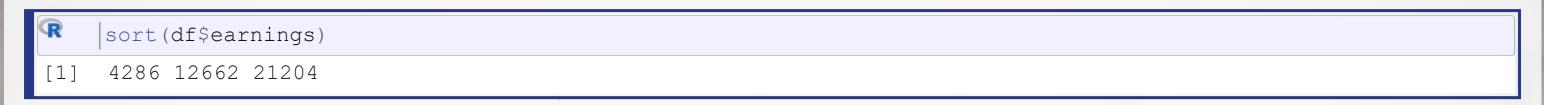

#### **Marning**

THIS CAN'T SORT DATA FRAMES

• A column of a data frame is fine, but it can't sort the whole thing!

# Sorting data frames

- To sort a data frame, we use the order() function
  - It returns the order of each element in increasing value
    - 1 is the lowest value
  - Then we pass the new order like we are selecting elements

```
ordering <- order(df$earnings)</pre>
     ordering
    3 1 2
     df <- df[ordering,]</pre>
     df
          companyName earnings tech_firm all_zero revenue
                                                                  margin
Goldman
               Goldman
                            4286
                                      FALSE
                                                        42254 0.1014342
Google
                Google
                           12662
                                      TRUE
                                                   0 110855 0.1142213
Microsoft
            Microsoft
                           21204
                                      TRUE
                                                        89950 0.2357310
```

# Sorting data frames

- Order can sort by multiple levels
  - order(level1, level2, ...), where level\_ are vectors or data frame columns

```
# Example of multicolumn sorting:
     example <- data.frame(firm=c("Google", "Microsoft", "Google", "Microsoft"),</pre>
                            year=c(2017,2017,2016,2016))
    example
       firm year
     Google 2017
 Microsoft 2017
     Google 2016
4 Microsoft 2016
     # with() allows us to avoiding prepending each column with "example$"
     ordering <- order(example$firm, example$year)</pre>
    |example <- example[ordering,]</pre>
    example
       firm year
     Google 2016
     Google 2017
4 Microsoft 2016
2 Microsoft 2017
```

# Subsetting data frames

- 1. We can use the selecting methods from before
- 2. We can pass a vector of logical values telling R what to keep
  - This is pretty useful!

```
df[df$tech_firm,]  # Remember the comma!

companyName earnings tech_firm all_zero revenue margin

Google Google 12662 TRUE 0 110855 0.1142213

Microsoft Microsoft 21204 TRUE 0 89950 0.2357310
```

- 3. We can use the subset() function
  - I don't recommend this function, as it does not always work
    - There are times where it is useful though

```
| subset(df,earnings < 20000)
| companyName earnings tech_firm all_zero revenue margin
| Goldman Goldman 4286 FALSE 0 42254 0.1014342
| Google Google 12662 TRUE 0 110855 0.1142213
```

#### **Practice: Data frames**

- This exercise explores the nature of banks' deposits
  - We will see which of Goldman, JPMorgan, and Citigroup have (since 2010):
    - The least of their assets in deposits
    - The most of their assets in deposits
- Do exercise 4 on the supplementary R practice file:
  - R Practice
  - Short link: rmc.link/acct420r1sup

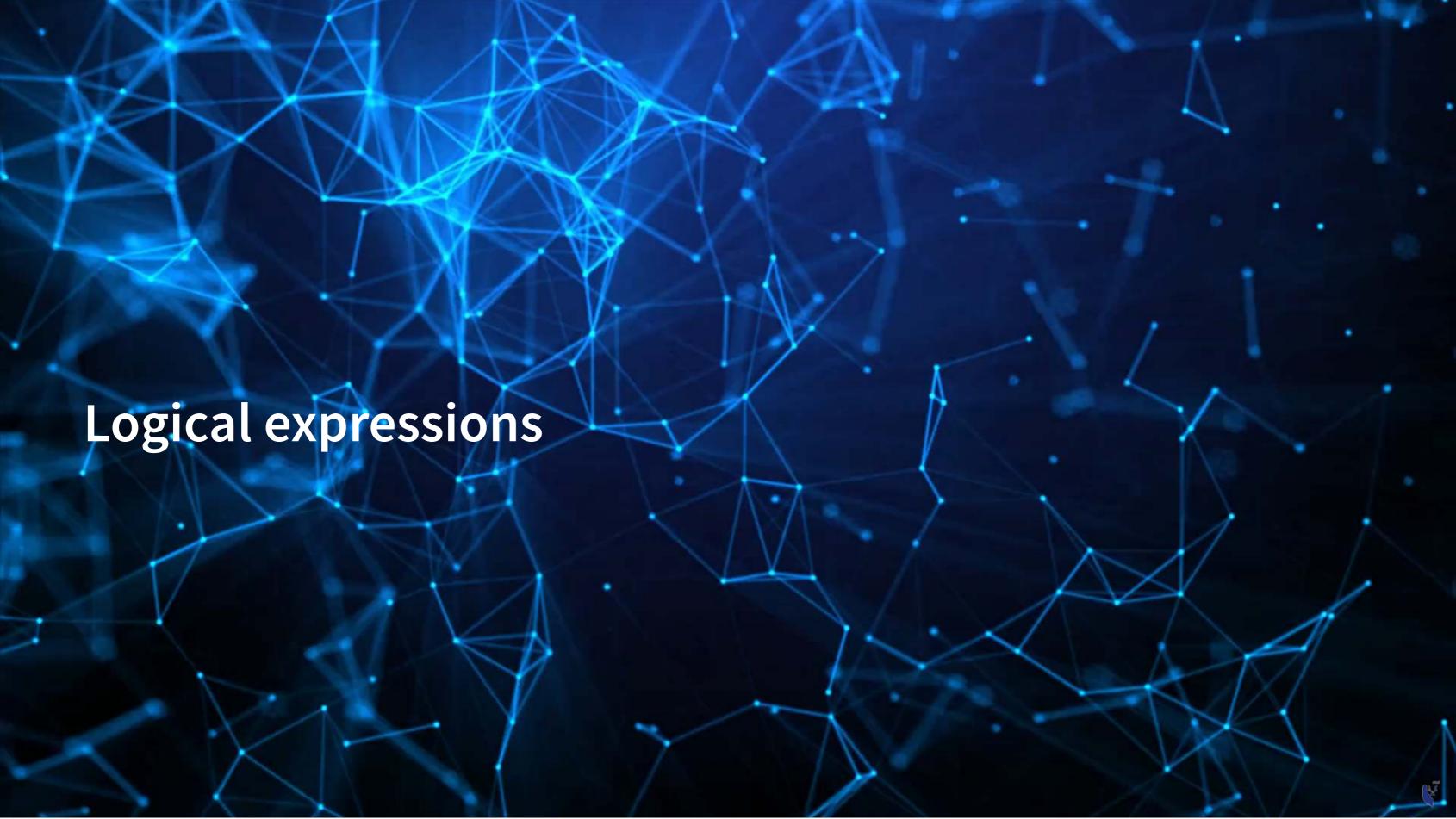

## Why use logical expressions?

- We just saw an example in our subsetting function
  - earnings < 20000
- Logical expressions give us more control over the data
- They let us easily create logical vectors for subsetting data

## Logical operators

- Equals: ==
  - $\blacksquare$  2 == 2  $\rightarrow$  TRUE
  - 2 ==  $3 \rightarrow FALSE$
  - 'dog'=='dog' → TRUE
  - 'dog'=='cat' → FALSE

- Not equals: !=
  - The opposite of ==
  - $\blacksquare$  2 != 2  $\rightarrow$  FALSE
  - 2 !=  $3 \rightarrow TRUE$
  - 'dog'!='cat' → TRUE
- Comparing strings is done character by character
  - Be very careful with it

## Logical operators

- Greater than: >
  - 2 > 1 → TRUE
  - 2 > 2 → FALSE
  - $\blacksquare$  2 > 3  $\rightarrow$  FALSE
  - 'dog'>'cat' → TRUE
- Greater than or equal to: >
  - $\blacksquare$  2 >= 1  $\rightarrow$  TRUE
  - $\blacksquare$  2 >= 2  $\rightarrow$  TRUE
  - $\blacksquare$  2  $\Rightarrow$   $\Rightarrow$  FALSE

- Less than: >
  - $\blacksquare$  2 < 1  $\rightarrow$  FALSE
  - $\blacksquare$  2 < 2  $\rightarrow$  FALSE
  - 2  $\langle$  3  $\rightarrow$  TRUE
  - 'dog'<'cat' → FALSE</pre>
- Less than or equal to: >
  - $\blacksquare$  2 <= 1  $\rightarrow$  FALSE
  - 2  $\leftarrow$  2  $\rightarrow$  TRUE
  - $\blacksquare$  2 <= 3  $\rightarrow$  TRUE

### Logical operators

- Not: !
  - This simply inverts everything
  - $!TRUE \rightarrow FALSE$
  - $!FALSE \rightarrow TRUE$
- And: &
  - TRUE & TRUE  $\rightarrow$  TRUE
  - TRUE & FALSE → FALSE
  - FALSE & FALSE → FALSE
- Or: (pipe, same key as '\')
  - Note that | is evaluated after all &s
  - lacktriangle TRUE  $\rightarrow$  TRUE
  - TRUE FALSE → TRUE
  - FALSE FALSE → FALSE
- You can mix in parentheses for grouping as needed

### Examples for logical operators

How many tech firms had >\$10B in revenue in 2017?

```
| sum(tech_df$revenue > 10000)

[1] 46
```

How many tech firms had >\$10B in revenue but had negative earnings in 2017?

```
| sum(tech_df$revenue > 10000 & tech_df$earnings < 0)</pre>
[1] 4
```

Who are those 4 with high revenue and negative earnings?

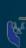

#### Other special values

- We know TRUE and FALSE already
  - Note that FALSE can be represented as 0
  - Note that TRUE can be represented as any non-zero number
- There are also:
  - Inf: Infinity, often caused by dividing something by 0
  - NaN: "Not a number," likely that the expression 0/0 occurred
  - NA: A missing value, usually *not* due to a mathematical error
  - Null: Indicates a variable has nothing in it
- We can check for these with:
  - is.inf()
  - is.nan()
  - is.na()
  - is.null()

#### Practice: Subsetting our data frame

- This practice focuses on subsetting out potentially interesting parts of our data frame
  - We will also see which of Goldman, JPMorgan, and Citigroup, in which year, had the lowest earnings since 2010
- Do exercise 5 on the supplementary R practice file:
  - R Practice
  - Short link: rmc.link/acct420r1sup

#### Other uses

Conditional statements (used for programming)

```
# cond1, cond2, etc. can be any logical expression
if(cond1) {
    # Code runs if cond1 is TRUE
} else if (cond2) { # Can repeat 'else if' as needed
    # Code runs if this is the first condition that is TRUE
} else {
    # Code runs if none of the above conditions TRUE
}
```

- Vectorized conditional statements using ifelse()
  - If else takes 3 vectors and returns 1 vector
    - 1. A vector of TRUE or FALSE
    - 2. A vector of elements to return from when TRUE
    - 3. A vector of elements to return from when FALSE

```
# Outputs odd for odd numbers and even for even numbers
even <- rep("even",5)
odd <- rep("odd",5)
numbers <- 1:5
ifelse(numbers %% 2, odd, even)

[1] "odd" "even" "odd" "even" "odd"
```

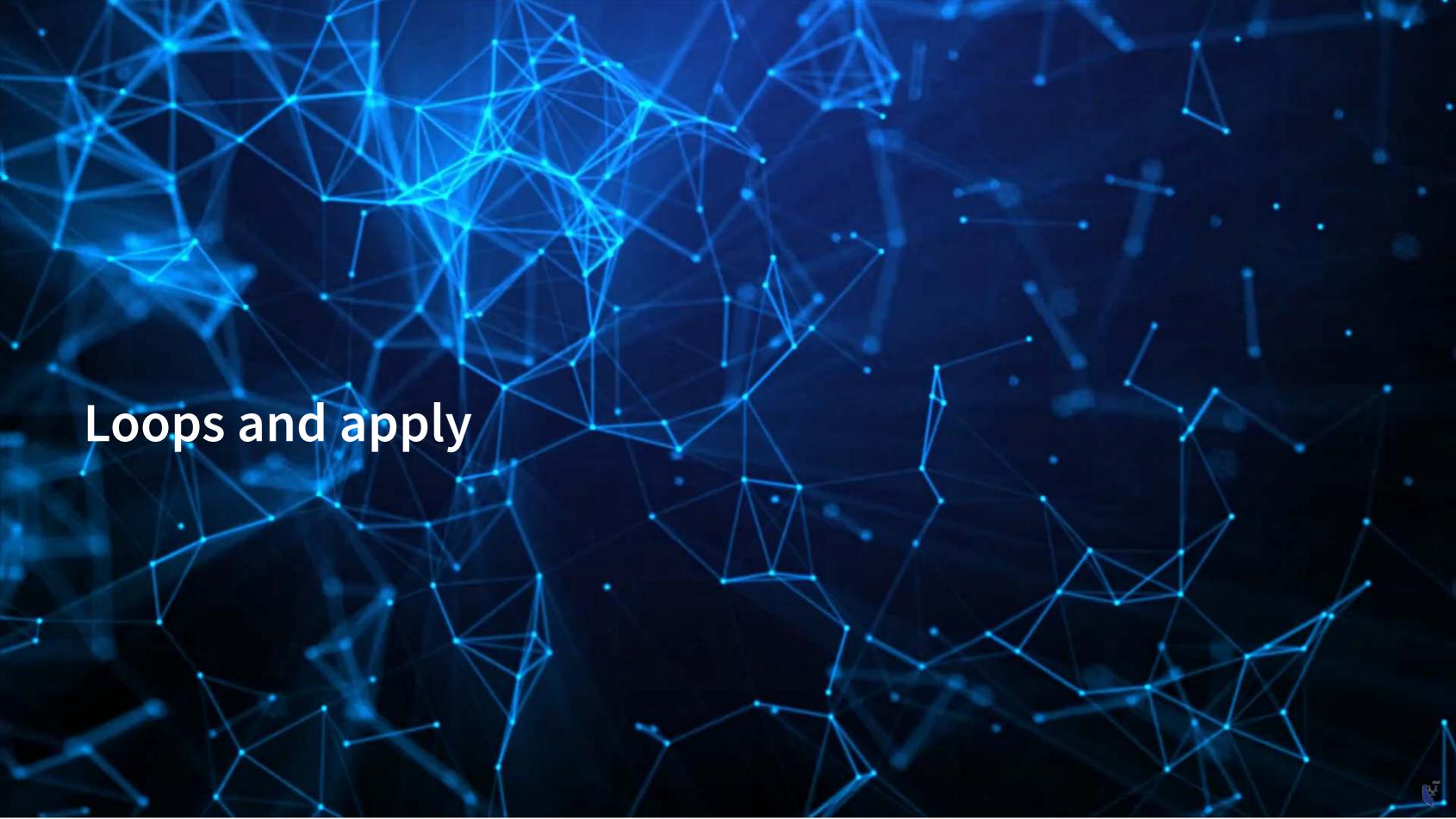

## Looping: While loop

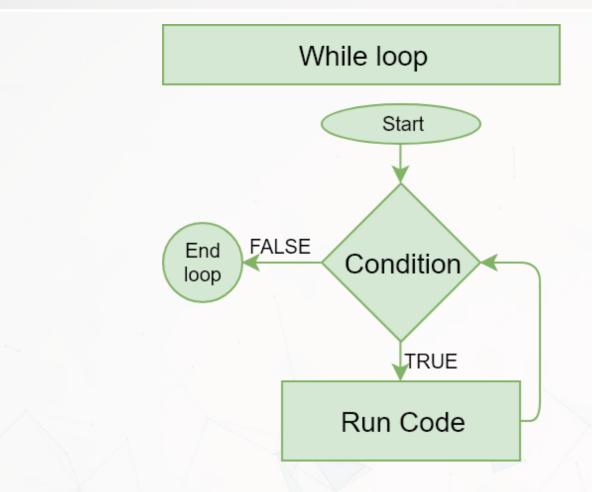

 A while() loop executes code repeatedly until a specified condition is FALSE

## Looping: For loop

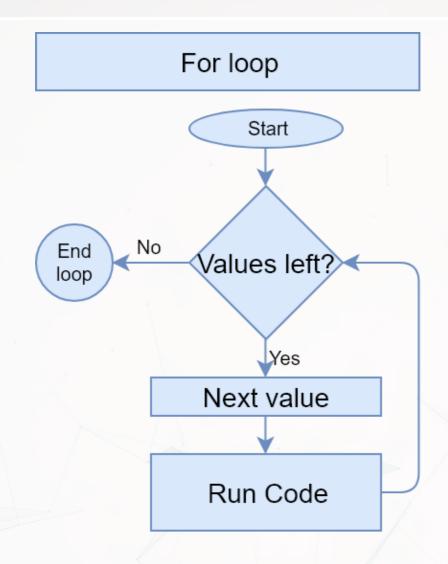

 A for() loop executes code repeatedly until a specified condition is FALSE, while incrementing a given variable

```
for(i in c(0,2,4)) {
   print(i)
}

[1] 0
[1] 2
[1] 4
```

## Dangers of looping in R

 Loops in R are very slow – they do one calculation at a time, but R is best for doing many calculations at once

```
| identical(margin_1, margin_2)  # Are these calculations identical? Yes they are.

[1] TRUE
| paste(as.numeric(time_1) / as.numeric(time_2), "times")  # How much slower is the loop?

[1] "5.00047687172151 times"
```

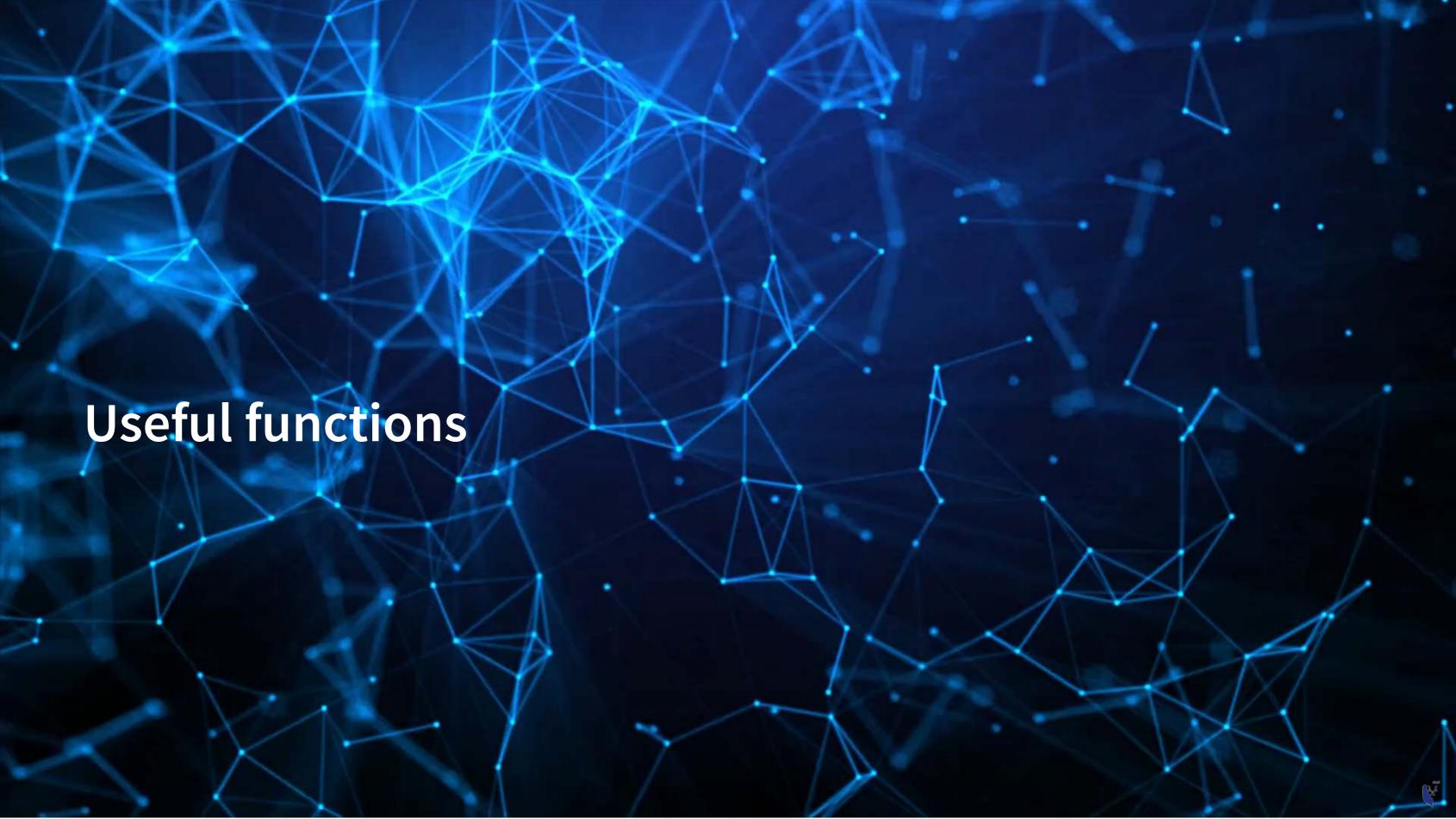

#### Help functions

- There are two equivalent ways to quickly access help files:
  - ? and help()
  - Usage to get the help file for data.frame():
    - ?data.frame
    - help(data.frame)
- To see the options for a function, use args()

```
function (..., row.names = NULL, check.rows = FALSE, check.names = TRUE,
    fix.empty.names = TRUE, stringsAsFactors = FALSE)
NULL
```

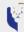

### A note on using functions

```
function (..., row.names = NULL, check.rows = FALSE, check.names = TRUE,
    fix.empty.names = TRUE, stringsAsFactors = FALSE)
NULL
```

- The . . . represents a series of inputs
  - In this case, inputs like name=data, where name is the column name and data is a vector
- The \_\_\_\_\_ arguments are options for the function
  - The default is prespecified, but you can overwrite it
- Options can be very useful or save us a lot of time!
- You can always find them by:
  - Using the ? command
  - Checking other documentation like www.rdocumentation.org
  - Using the args () function

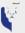

## Installing more functions

- R Provides an easy way to install packages without ever leaving R
  - The install.packages() command
  - Can install a single package or a vector of packages

```
# To install the tidyverse package:
install.packages("tidyverse")

# To install ggplot2, dplyr, and magrittr packages:
install.packages(c("ggplot2", "dplyr", "magrittr"))
```

- Load packages using library()
  - Need to do this each time you open a new instance of R

```
# Load the tidyverse package | library(tidyverse)
```

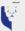

#### Pipe notation

Pipe notation is never necessary and not built in to R

- Pipe notation is provided by the magrittr package
  - Part of tidyverse, an extremely popular collection of packages
- Pipe notation is done using %>%
  - Left %>% Right(arg2, ...) is the same as Right(Left, arg2, ...)

Piping can drastically improve code readability

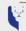

## Piping example

Plot tech firms' earnings vs revenue, >\$10B in revenue

```
library(tidyverse)
     library(plotly)
     plot <- tech df %>%
       subset(revenue > 10000) %>%
       ggplot(aes(x=revenue,y=earnings)) + # ggplot comes from ggplot2, part of tidyverse
       geom point(shape=1, aes(text=sprintf("Ticker: %s", tic))) # Adds point, and ticker
     ggplotly(plot) # Makes the plot interactive
 50000
 40000
30000
20000
 10000
                                      200000
                     100000
                             150000
            50000
                        revenue
```

# Piping example: Without piping

```
library(tidyverse)
                                             library(plotly)
                                            plot <- ggplot(subset(tech df, revenue > 10000), aes(x=revenue,y=earnings)) +
                                                                geom_point(shape=1, aes(text=sprintf("Ticker: %s", tic)))
                                             ggplotly(plot) # Makes the plot interactive
              50000
              40000
90000 - 20000 - 20000 - 20000 - 20000 - 20000 - 20000 - 20000 - 20000 - 20000 - 20000 - 20000 - 20000 - 20000 - 20000 - 200000 - 20000 - 20000 - 20000 - 20000 - 20000 - 20000 - 20000 - 200000 - 20000 - 200000 - 20000 - 200000 - 20000 - 20000 - 20000 - 20000 - 20000 - 20000 - 20000 - 20000 - 20000 - 20000 - 20000 - 20000 - 20000 - 20000 - 20000 - 20
              10000
                                                                                                            50000
                                                                                                                                                                                  100000
                                                                                                                                                                                                                                                           150000
                                                                                                                                                                                                                                                                                                                                      200000
                                                                                                                                                                                                          revenue
```

## Practice: External library usage

- This practice focuses on using an external library
  - We will chart each banks' earnings over time
- Do exercise 6 on the supplementary R practice file:
  - R Practice
  - Short link: rmc.link/acct420r1sup

Note: The ~ indicates a formula the left side is the y-axis and the right side is the x-axis

Note: The | tells lattice to make panels based on the variable(s) to the right

#### Math functions

- sum(): Sum of a vector
- abs(): Absolute value
- sign(): The sign of a number

```
| vector = c(-2,-1,0,1,2) |
| sum(vector) |
| abs(vector) |
| [1] 2 1 0 1 2 |
| sign(vector) |
| [1] -1 -1 0 1 1
```

#### Stats functions

- mean(): Calculates the mean of a vector
- median(): Calculates the median of a vector
- sd(): Calculates the sample standard deviation of a vector
- quantile(): Provides the *quartiles* of a vector
- range(): Gives the minimum and maximum of a vector
  - Related: min() and max()

## Make your own functions!

- Use the function() function!
  - my\_func <- function(agruments) {code}</pre>

Simple function: Add 2 to a number

```
add_two <- function(n) {
    n + 2
    }
    add_two(500)

[1] 502</pre>
```

# Slightly more complex function example

```
mult_together <- function(n1, n2=0, square=FALSE) {
    if (!square) {
        n1 * n2
    } else {
        n1 * n1
     }
    }
    mult_together(5,6)

[1] 30

    mult_together(5,6, square=TRUE)

[1] 25

    mult_together(5, square=TRUE)

[1] 25</pre>
```

#### **Practice: Functions**

- This practice focuses on making a custom function
  - Currency conversion between USD and SGD!
    - A web-based example is in the end notes
- Do exercise 7 on the supplementary R practice file:
  - R Practice
  - Short link: rmc.link/acct420r1sup

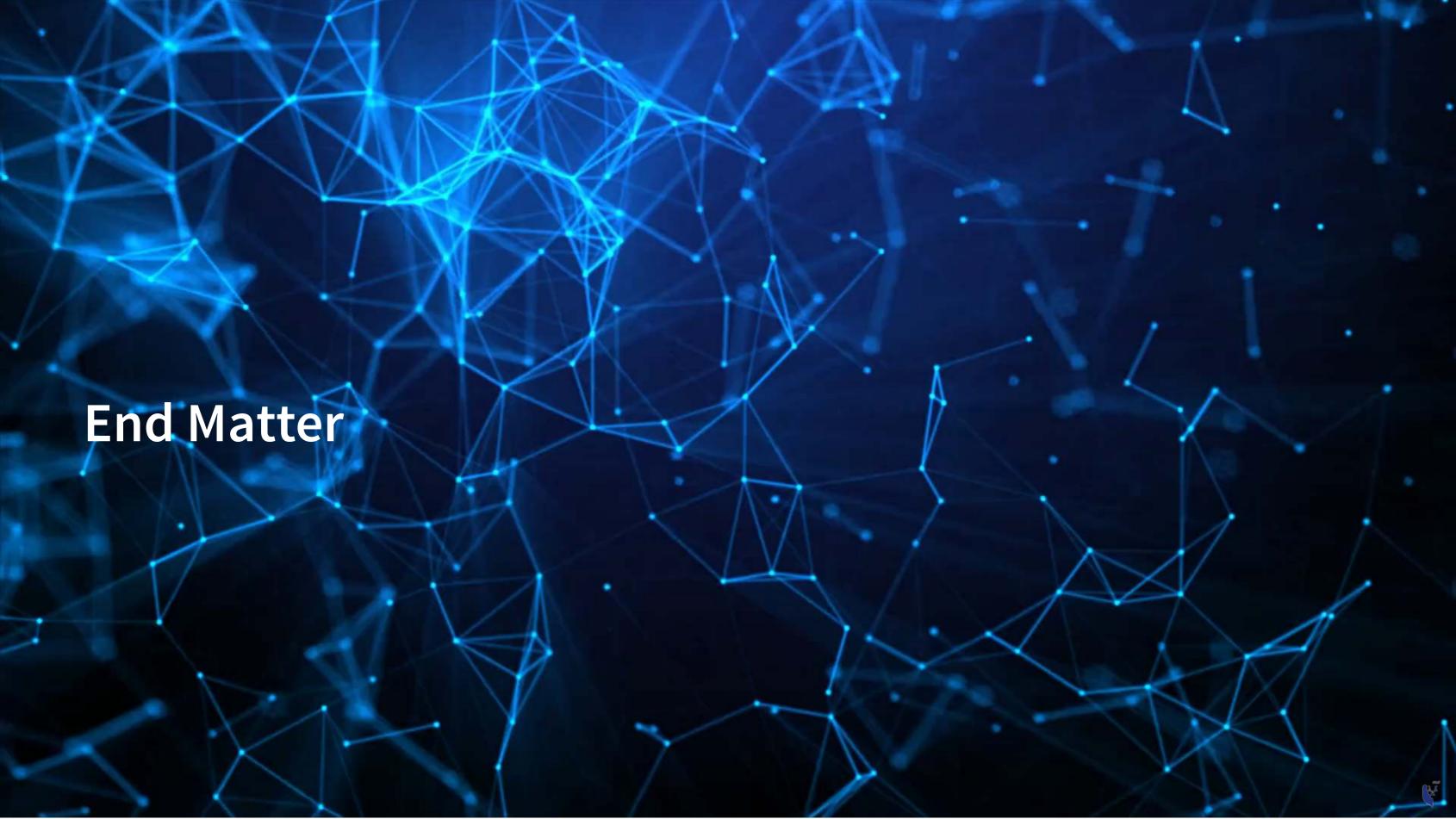

## Wrap up

Having completed these slides, you should be ready for any R code in the class!

## Packages used for these slides

- DT
- downlit
- kableExtra
- knitr
- plotly
- quantmod
- quarto
- revealjs
- RColorBrewer
- tidyverse

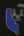

#### **Custom functions**

```
# Custom code for pulling 1 day of ForEx data from OANDA

FXRate <- function(from="USD", to="SGD", dt=Sys.Date()) {
    options("getSymbols.warning4.0"=FALSE)
    require(quantmod)
    data <- getSymbols(paste0(from, "/", to), from=dt-1, to=dt, src="oanda", auto.assign=F)
    return(data[[1]])
}
```

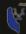